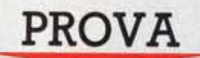

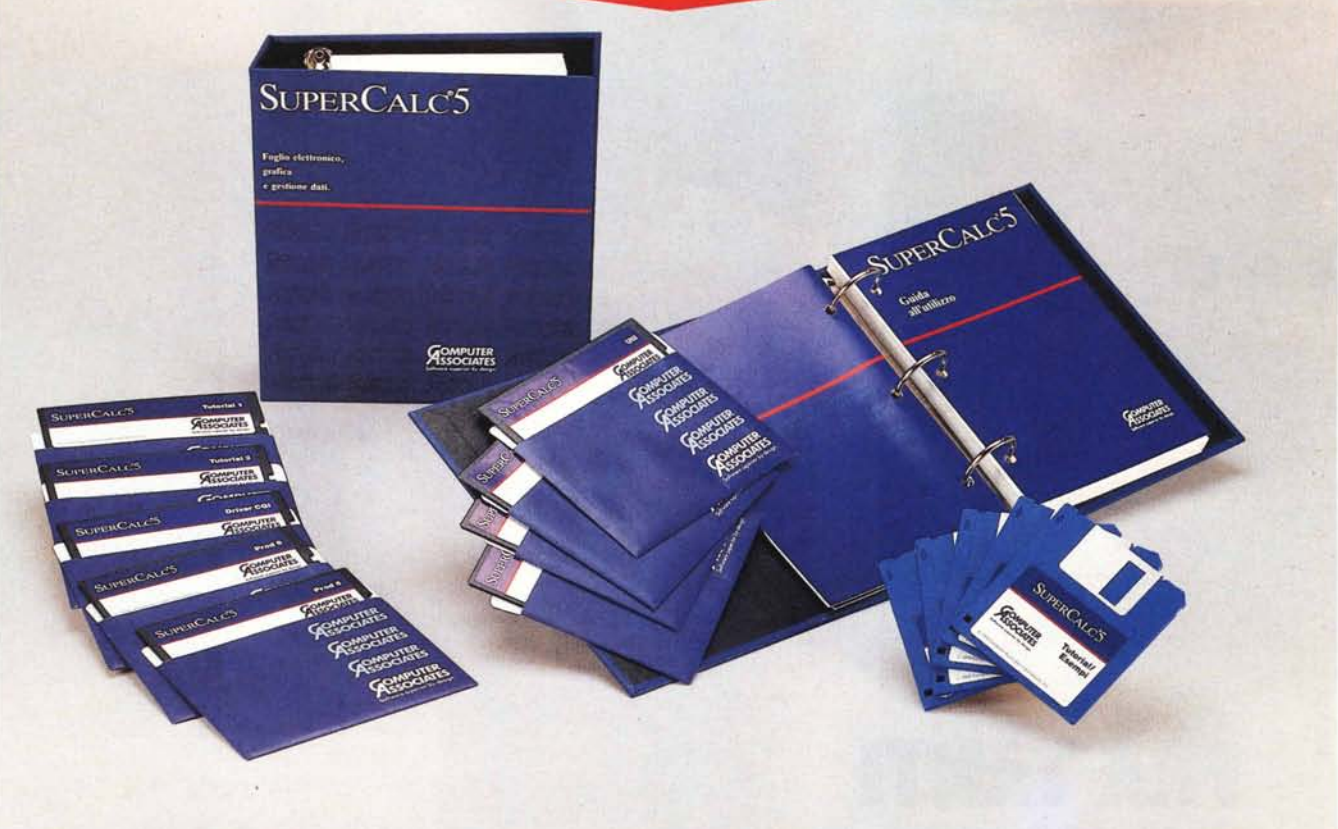

# **Computer Associates** *SuperCalc 5*

I mondo dei prodotti per Persona<br> *Computer basati sul concetto di fo*<br> *infatti numerosi esem*<br> *to. Ne esistono infatti numerosi esem lmondo dei prodotti per Personal Computer basati sul concetto di foglio elettronico* è *abbastanza affollaplari, più* o *meno diffusi, la cui caratteristica fondamentale* è *quella di cercare di ({rosicchiare» fette di mercato al Lotus* 123, *che per motivi storici* è *tuttora il prodotto a base spreadsheet più diffuso.*

*La presenza dell'123* è, *per fortuna della Lotus* e *per sfortuna dei concorrenti, molto ingombrante al punto che nessun produttore* è *stato talmente coraggioso,* o *suicida, da affrontare direttamente l'avversario, contrapponendogli alternative rivoluzionarie.*

*di Francesco Petroni*

*Conseguenza paradossale di questa situazione* è *che i tre maggiori concorrenti dell'* 123, e *cioè il Borland Quattro Professional, il Microsoft Excel,* e *il qui presente SuperCalc* 5, *da una parte dichiarano,* e *effettivamente posseggono, una serie di funzionalità in più, ma dall'altra vantano la caratteristica di essere compatibili con 1'123, nel senso che possono scrivere in formato* 123, e *che,* è *il caso del Quattro Pro* e *del SuperCalc* 5, *mettono a disposizione un albero di menu identico a quello de1l'123.*

*È significativo che anche il SuperCalc, prodotto di nobili* e *antiche origini, essendo nato solo poco dopo il capostipi-* *te VisiCalc, ne abbia adottato via via soluzioni operative* e *buona parte delle funzionalità.*

*Tanto per fare subito un esempio pratico, il comando di COPIA, che* è *quello in assoluto più utilizzato,* è *ora del tutto identico a quello dell' 123.*

*Quindi mentre la Borland parte da un allineamento quasi perfetto con 1'123, per poi sganciarsi ed offrire numerose* e *significative ({cose» in più non solo a livello di trattamento estetico dei dati ma anche di funzionalità nuove ed utili, la Computer Associates compie voli di avvicinamento conservando però, come vedremo, proprie caratteristiche originali* e *significative*

# *Chi* **è** *la Computer Associates*

La Computer Associates è una grande casa di software indipendente specializzata in prodotti di supporto per mainframe di classe IBM e DECNAX.

Sin dalla nascita, avvenuta nel 1976, si propose come casa indipendente nel mercato del software, che allora era, molto più di adesso (adesso che esistono i Personal Computer). condizionato dai produttori che in pratica imponevano sistemi operativi, linguaggi, DBMS, pacchetti applicativi ai propri clienti, garantendone la compatibilità con il proprio hardware.

I prodotti della CA (le famiglie di pacchetti si chiamavano CASORT, CA-DY-NAM, ecc.) ebbero molto successo, al punto che la società si sviluppò molto rapidamente negli Stati Uniti e poi subito dopo nel resto del mondo.

Una caratteristica della Computer Associates, comune peraltro a molte altre case di software, è stata la politica delle acquisizioni, attraverso la quale ha incorporato una ventina di software house di medie e grandi dimensioni (SORCIM, CGA, ISSCO, UCCEL, ADR, CULLINET, CRICKET, ecc.). raggiungendo in tal modo una posizione dominante.

In termini numerici, riferiti alla fine del 1989, la Computer Associates conta 7.000 dipendenti distribuiti in ben 22 paesi, 300 dei quali operano in Italia. Il fatturato a livello mondiale ha superato il milione di dollari. Sempre in Italia supera la soglia dei 1.000 clienti per un totale di circa 5.000 package installati e un fatturato di 89 miliardi di lire.

I segmenti di mercato di interesse della CA sono i più svariati, vanno dal software di sistema agli applicativi in ambito finanziario e di supporto alle decisioni, ai package di tipo grafico statistico. Il tutto viene gestito anche attraverso una rete di comunicazione che lega il fornitore con i vari clienti che in tal modo possono godere anche delle esperienze altrui.

Nel 1981 la Computer Associates affronta il mercato dei PC, iniziando come concessionaria IBM e poi COMPAQ. Subito dopo entra nel mercato del software per PC, soprattutto per poter dare una risposta completa ai propri clienti, che essendo in genere Aziende, debbono affrontare tutti i settori in cui è diviso il mondo dell'informatica.

I prodotti sono l'Easy Writer, il Super Project, il SuperBase, il SuperCalc e molti altri.

Il SuperCalc è un foglio elettronico abbastanza tradizionale, allineato come

### **SuperCalc** 5.0

**Distributore:** *Computer Associates Span Milanofiori Strada* 4 *Palazzo 08 20098 - Rozzano (MI)* **Prezzo** *(IVA esclusa): SuperCalc 5.0 L. 1.000.000*

funzionalità allo standard di mercato, che nella recente versione 5 (i file della versione italiana sono datati 13/02/90) presenta non solo alcune singolarità ma anche alcune caratteristiche di rilievo, come l'intera sezione grafica e le varie funzionalità di Linking tra più fogli o tra più pagine dello stesso foglio.

Citiamo la presenza, tra le dotazioni del prodotto, del Sideways, che è un classico prodotto di supporto per gli

*Figura* l -*SuperCalc <sup>5</sup> Ambiente.*

*Il SuperCalc utilizza solo lo schermo alfanumerico. nel quale sistema* i *suoi elementi che sono fondamentalmente due: il foglio vero e proprio. che visua lizza 20 righe e 8 colonne. con riferimenti analoghi* a *quelli de1l'123. e l'area dei messaggi. che comprende la riga di Status. quella di Prompt. quella d'Immissione e quella con l'Help. Il menu principale comprende ben* 32 *opzioni. oppure può essere switchato su uno alla Lotus* 123, *con* 9 *opzioni.*

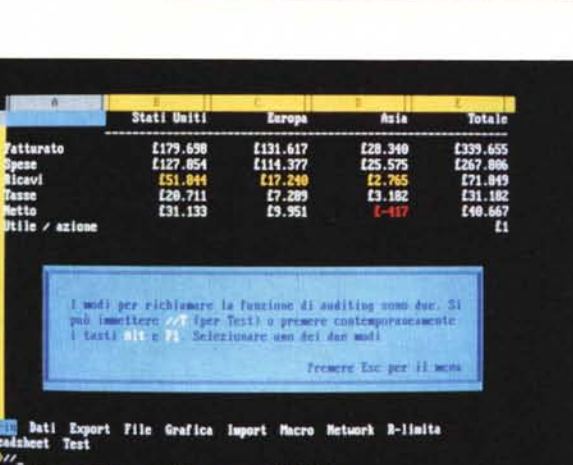

HENU Attive, disattive o richiana programmi di Add-in

spreadsheet. Serve per stampare, ruotati di 90 gradi, fogli molto larghi, che stampati con i metodi tradizionali verrebbero riprodotti su più strisciate.

### *La confezione*

Il pacchetto si presenta in un elegante contenitore di cartone rigido diviso in due scomparti, occupati dai due manuali. Il look è quello standard della CA, e comporta una rilegatura, per la scatola e i manuali, in tela color blu scuro con scritte e decorazioni in bianco e in rosso.

I due manuali sono del tipo a fogli mobili. Il primo, che si chiama Guida all'Utilizzo comprende anche le buste con i dischetti e due manualetti indipendenti, anch' essi inseribili negli anelli.

I manualetti sono la *Guida rapida,* circa 40 pagine dedicate ad una prima familiarizzazione con l'ambiente Super-

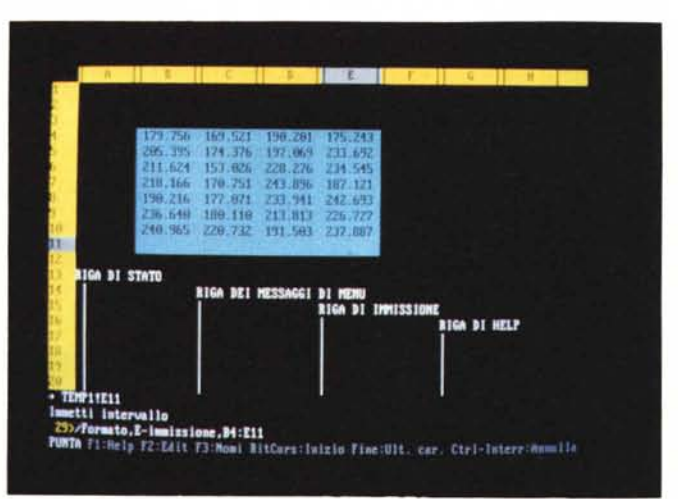

*Figura* 2 - *SuperCalc 5 Tutorial.*

*SuperCalc* 5 *dispone di un ottimo tutorial che obbliga l'utente* a *svolgere passo passo una serie di esercizi. facendogli digitare direttamente. in un facsimile dell'ambiente SuperCalc. la sequenza dei comandi necessari per eseguire una certa funzionalità.*

Calc, poi la Guida ai comandi e alle funzioni, che in 50 pagine presenta il riassunto dei vari comandi. Buona parte del manuale è occupato dalla stampa dell'albero dei menu, che è particolarmente ramificato.

Sono poi presenti i comandi di tastiera, le Funzioni (che nel SuperCalc non sono precedute dalla chiocciolina), i comandi Macro e inoltre vari altri argomenti specifici come la sintassi dei riferimenti o gli operatori matematici. Insomma un bel concentrato di informazioni, che risulta fondamentale nell'utilizzo quotidiano del prodotto, una volta superate le fasi iniziali di apprendimento, che hanno bisogno di altri strumenti.

I manuali grandi sono la Guida all'utilizzo, che introduce alle varie funzionalità attraverso 15 capitoli e un glossario. distribuiti in oltre 320 pagine.

L'altro grande manuale è quello di Riferimento, diviso in vari capitoli, che vanno da una introduzione alle caratteristiche del prodotto, ad una descrizione dettagliata di tutti i rami dei menu (che da sola occupa 350 pagine), dalla descrizione delle funzioni ai comandi macro. Il manuale comprende anche un capitolo dedicato al lavoro in Rete e ben 11 appendici tecniche.

I dischetti sono 11 nella versione da 5 1/4 e 5 da 3 e 1/2. Nella versione 5 e 1/ 4, 6 contengono il prodotto, che prevede un file eseguibile e un certo numero di overlay. Ci sono poi un disco di Utility, uno di Driver CGI, uno di Esempi e due con un Tutorial automatizzato.

La procedura di installazione è semplice in quanto comporta il riversamento dei dischetti sul disco rigido e l'esecuzione di un programma che trasferisce una chiave software dal dischetto programma 1 all'hard disk. Le installazioni hardware, ad esempio quelle delle varie periferiche, si possono esequire da menu.

Si possono eseguire solo due installazioni, e consequentemente due disinstallazioni.

È un sistema di protezione rigoroso che garantisce il produttore da usi illeciti del pacchetto, ma mette in difficoltà chi vuole provare il prodotto, come il sottoscritto, e lo vuole fare contemporaneamente su più macchine.

### L'ambiente di lavoro

Il SuperCalc 5 utilizza lo schermo alfanumerico, e passa a quello grafico solo in sede di visualizzazione dei diagrammi.

La schermata di lavoro è suddivisa in due zone, quella superiore con il foglio vero e proprio che comprende, al carica-

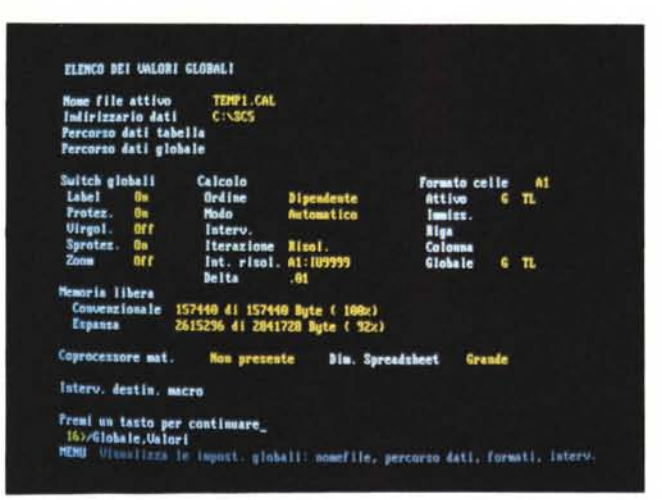

Figura 3 - SuperCalc 5 Valori globali. SuperCalc 5 ha una gestione della memoria abbastanza tradizionale. Su macchine con 640 kbyte lascia liberi circa 160 kbyte. È in grado, come risulta evidente da questa videata che mostra una delle pagine con le varie impostazioni del lavoro, di utilizzare an-

che la espansioni di

memoria.

Figura 4 - SuperCalc 5 Help in linea L'help è di tipo sensitivo, nel senso che premendo F1 appare la spiegazione relativa alla situazione logica in cui ci si trova. Può anche essere percorso attraverso un comodo menu, richiamabile da qualsiasi schermata dell'Help, premendo  $E3$ 

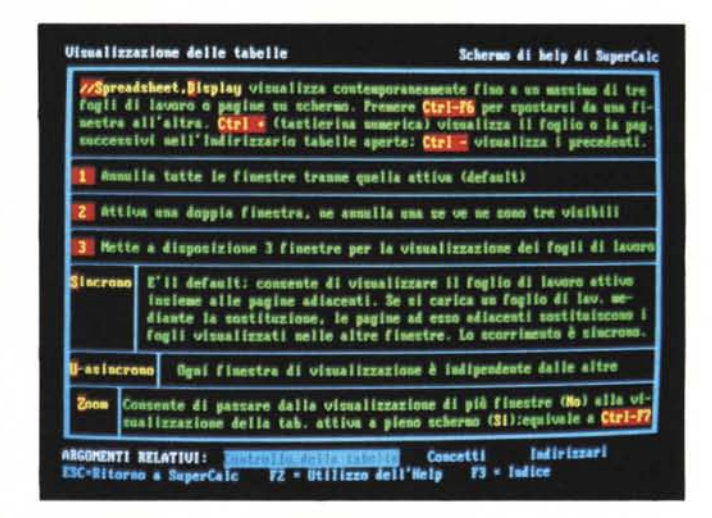

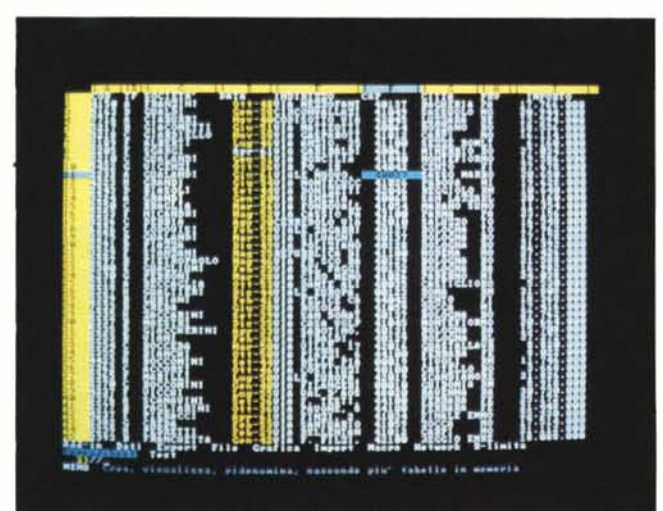

Figura 5 - SuperCalc 5 Gestione delle periferiche e del video.

Una caratteristica molto comoda, presente anche nel Quattro (e non negli altri due, l'123 e l'Excel), è la possibilità di configurare le periferiche via menu interno. È anche possibile se si dispone di scheda EGA o VGA, switchare il video alfanumerico in modo da visualizzare 43 righe.

mento, 20 righe e 8 colonne, più la riga e la colonna con i riferimenti, che sono alla 123 (cella A1).

Le celle indirizzabili sono 9999 per 255, che corrisponde al riferimento IU,

contro le 8192 per 256 dell'123 e del Quattro e le 16.384 per 256 dell'Excel (fig. 1).

Inferiormente ci sono le quattro righe con l'area di dialogo, che assume due

*Figura* 6 - *SuperCalc 5 Gestione del Database.*

*Nella gestione del Database le funzionalità del SuperCalc sono perfettamente allineate con quelle dell'123 release 2.xx Costruita una zona Input (in pratica una tabella di dati che pu6 anche essere un file DBF esterno)* si *pu6 interagire con essa mediante le due* zo*ne aggiuntive dei Criteri* e *di Dutpul.*

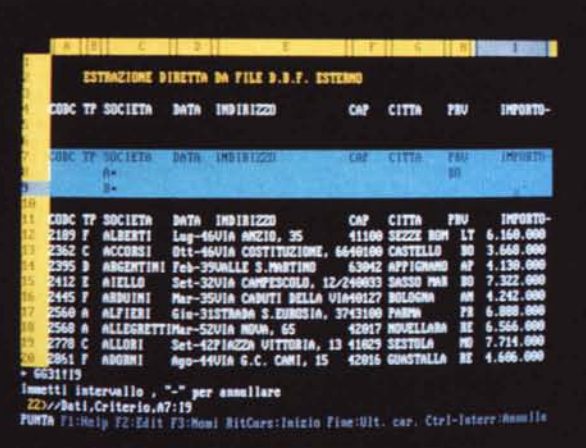

*Figura* 7 - *SuperCalc 5 Link tra file* o *file su più pagine. È possibile digitare formule che fanno riferimento a celle poste in qualsiasi altro foglio aperto. Digitando Cntr+* e *Cntr-* si *pu6 passare da un foglio all'altro. anche durante la digitazione di una formula.* e *quindi agganciare celle di più file. Oltre alla possibilità di eseguire un Link tra più file differenti esiste la possibilità di inserire. in uno stesso foglio. altre pagine. oltre a quella iniziale. che risiedono nello stesso file (nel definire la cella va anche indicata la relativa pa-*

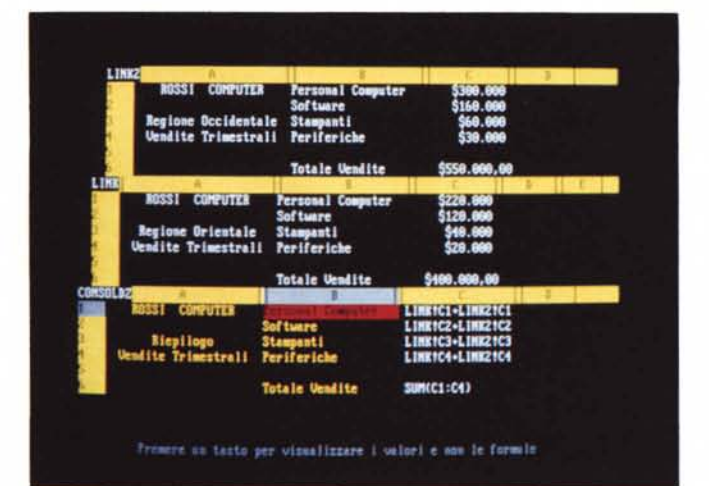

*Figura* 8 - *SuperCalc <sup>5</sup> Grafica avanzata. Vediamo una esemplificazione della sofisticazione delle funzioni grafiche del SuperCalc 5. che permette anche di spogliare il grafico di tutte le parti testuali* e *di scegliere. nella palelle permessa dalla scheda grafica utilizzata. anche più sfumature dello stesso colore. Si arriva a composizioni astratte.*

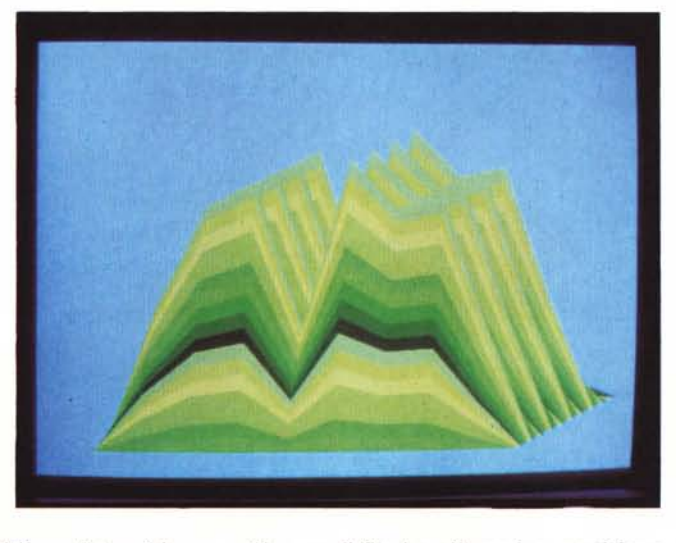

aspetti leggermente differenti tra di loro a seconda che sia o meno attivato il menu.

La prima riga è la riga di Status che comprende nome del file e della pagina attiva, se il file ha più pagine, posizione del cursore, impostazioni della cella (formato, protezione, tipo di dato, ecc.).

*gina).*

La seconda è quella del Prompt, che mostra le opzioni possibili nel sottomenu in cui ci si sta muovendo. Indica anche memoria disponibile e l'ultima posizione riga/colonna occupata da dati.

La terza è la riga di immissione, dove l'utente inserisce o edita il suo dato o la sua formula, prima di riportarla, premendo enter, sul foglio vero e proprio.

L'ultima è la riga con l'help, in cui sono presenti o l'indicazione dei tasti attivabili, o, se si sta eseguendo un comando, una sintetica spiegazione del comando stesso.

Nel caso si attivi il menu, questo inizialmente occupa le prime due righe, in cui appaiono 21 comandi più il comando/altri che ne fa apparire, sempre su due righe, altri 11.

Il menu dell'123 comprende 9 comandi, per cui possiamo anticipare che le singole funzioni sono, con SC5, più direttamente raggiungibili. Va con l'occasione anche detto che esiste un comando di menu/123, che permette di lanciare una funzionalità secondo la sintassi della Lotus e non secondo quella del SuperCalc 5.

### *Per imparare SuperCalc 5*

Tra i vari dischi è presente sia un Tutorial che un Esempi. Il tutorial si lancia tramite un batch e permette, attraverso un menu, di scegliere quale «lezione» eseguire. L'utente è obbligato ad eseguire passo passo, digitando direttamente in un facsimile dell'ambiente SuperCalc, la sequenza di tasti necessaria per eseguire una certa funzionalità (fig. 2).

Sono anche disponibili una serie di esempi che svolgono due funzioni, quella di illustrare, attraverso un insieme di Macro collegate, tutte le funzionalità, anche le più avanzate, e quella di permettere all'utilizzatore di vedere «come sono fatte» e quindi di analizzare la sintassi delle macro stesse.

### *In giro per i menu*

Diamo per scontato che i nostri lettori conoscano gli elementi di base del foglio elettronico, e quindi citiamo, e se necessario, descriviamo, semplicemente i comandi presenti nel primo livello di menu.

- A -ordina, definibili tre livelli di chiave, e possibilità di ordinare per righe, per colonne e per blocchi.
- B -blank, svuotamento di celle.
- C -copia, copia di celle secondo varie modalità.
- D -distruggi, eliminazione di righe, colonne, zone, pagine e file.
- $E$  -edit, con possibilità di spostamento.
- $F$  -formato, per le celle a contenuto numerico, data e ora, con possibilità di personalizzazione del formato stesso. Serve anche per il dimensionàmento delle colonne.
- G globale, settaggi generali, salvabili anche come settaggi di default.
- I -inserisci, righe, colonne, zone e pagine.
- J qiustifica, possibilità di ripartire su più celle incolonnate un testo molto lungo.
- L -leggi, caricamento di file secondo varie modalità.
- M-muovi, spostamento di zone, con possibilità di trasposizione.
- N -nomi, per battezzare celle e zone. O -output, tutto quello che attiene la
- stampa e quindi apposizione di titoli, note, filettature, scelta dei font, ecc. Si può inviare sia su carta, sia su video, sia su file. Non è possibile però una preview grafica.
- P -proteggi, per mettere al sicuro il contenuto di una cella.
- $Q$  -esci.<br> $S$  -salva
- -salva, secondo varie modalità e formati.
- $T$  -titolo, per bloccare righe e colonne.
- U -no protezione, per sproteggere zone precedentemente protette.
- W-finestra, divisione del foglio in due parti, che possono essere anche rese indipendenti.
- Z -azzera, svuota completamente il foglio.
- 1 -1-2-3, per lanciare un comando attraverso un menu 123 like. Alla fine riappare il menu SuperCalc.
- $I$  -altri, per richiamare il seguito del menu.
- A -add-In. SuperCalc seque la filosofia, nata in casa Lotus, degli Add-In, che sono «pezzi» di programma installabili e disinstallabili a volontà. Non ne viene dato nessuno in dotazione. Viene nella documentazione citato il Silverado, della stessa CA, che serve per interfacciare in maniera intelligente file DBF.
- D -dati, per definire la zona dei dati (input), la zona dei criteri e la zona riservata all'emissione (output), e per lanciare le varie operazioni di query. Comprende anche le funzioni di data-table, quelle di calcolo delle frequenze, e quelle di calcolo matriciale.

Constatiamo che le funzioni di Data Base sono analoghe a quelle presenti nel 123. Interessante è la possibilità di eseguire estrazione di dati da file esterni (ad esempio di tipo DBF), che in pratica propongono il SuperCalc 5 come strumento adatto anche ad attività di post-processing di dati esterni (fig. 6).

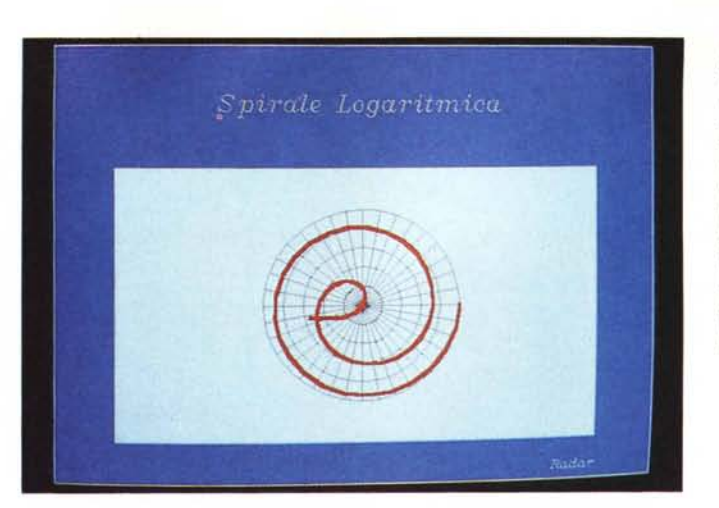

*Figure* 9, *10,* Il - *SuperCalc* 5 - *Funzionalità grafiche, esempi. Uno dei punti di forza del SuperCalc* 5 *<sup>è</sup> senza dubbio costituito dalle funzioni grafiche, che permettono una notevole quantità di tipologie, e un pressochè totale controllo, che awiene attraverso alcuni pannelli a tutto schermo, di tutte le caratteristiche estetiche dei vari elementi.*

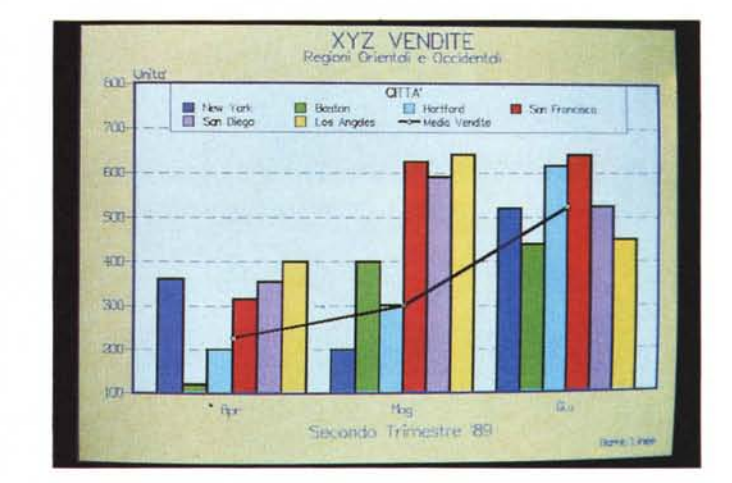

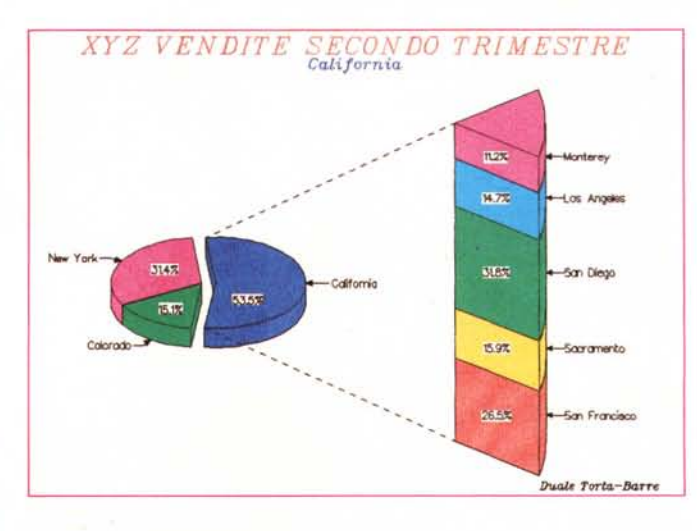

- E -export, per il salvataggio dei dati in formati esterni, tra cui DIF, CSV (dati separati da virgole) e DBF. Per salvare in formato 123 basta indicarne l'estensione WK1.
- $F$  -file, serve per scegliere i percorsi e gli indirizzari di default.
- G grafica, per l'indicazione dei dati da graficare, per la scelta dei tipo di grafico, per l'inserimento dei vari

*Figura* 12 - *SuperCalc* 5 -*AI lavoro sui grafici. Tutti i dati e tutti gli attributi vanno definiti* su *specifici pannelli attraverso una serie di menu che consentono di riempire e quindi di controllare una serie di campi. Il riempimento può essere eseguito digitando le informazioni oppure passando sul foglio e selezionando le zone in cui siano presenti le indicazioni.*

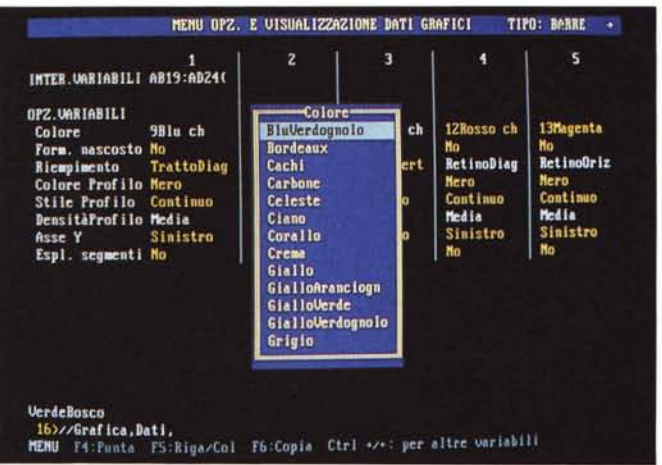

Questa matrice mostra gli ingredienti di un nuovo tipo di mangime.<br>Questo dovvebbe contenere 22 parti di proteine, 28 parti di grassi, e<br>18 parti di fibre. Il comando Matrice elabora la proporzione ideale<br>degli ingredienti

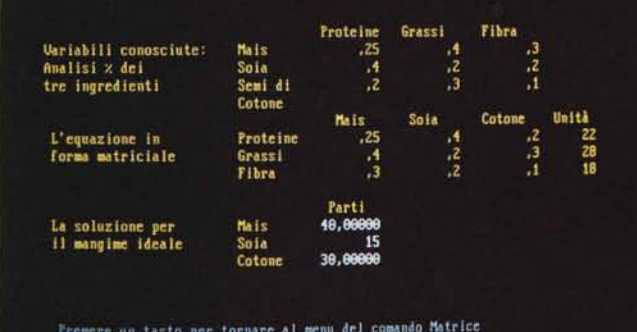

*Figura* 14 - *SuperCalc* 5 - *Funzione di iterazione.*

*Una delle funzioni di SuperCalc è la ITER. mediante la quale si può gestire una iterazione. durante la quale ad esempio può essere calcolata, con dei valori variabili ottenuti tramite un contatore, una formula.*

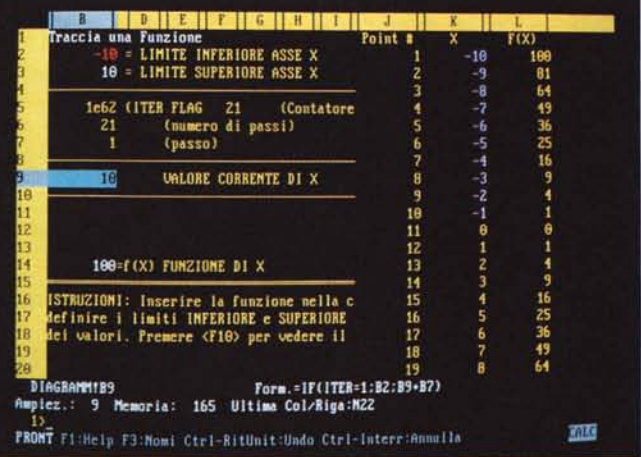

elementi testuali e delle varie caratteristiche e per la sua visualizzazione.

Citiamo anche la presenza, nel materiale, di driver grafici di tipo CGI (Common Graphics Interface). per il colloquio per periferiche particolari (es. Polaroid Palette) o per riversamento dei file grafici in altri formati (es. Metafile).

I -import, importazione di file scritti in

alcuni formati esterni, ASCII, DIF, DBF, SCV, ecc.

- M-macro, serve per creare e lanciare le Macro SuperCalc e anche per convertire macro scritte con l'123.
- N -network, per gestire la condivisione dei dati nel caso che il prodotto sia stato installato in rete.
- $R$  -limita, per definire le celle nelle quali si possono inserire dati.
- S -spreadsheet, per gestire le situazioni in cui siano stati aperti più fogli.
- $T$  -test, con il mapping delle celle, in cui si può analizzare la tipologia dei contenuti (ne parliamo dopo).

# *Lavoro* **su** *più fogli*

*Figura* 13 - *SuperCalc* 5 - *Operazioni* su *ma-*

*In uno dei tanti file di esempio sono raggruppati e inseriti in una Macra una serie di comandi di calcolo evoluti. In tale modo è possibile, per l'utente ancora poco esperto, sia analizzare il corretto svolgimento del comando sia, quando* è *diventato un po' più esperto, studiare come sono state realizzate le Macro.*

*trici.*

Il SuperCalc 5 permette di caricare in memoria contemporaneamente più fogli di lavoro, e permette di visualizzarne sul video uno o due o tre per volta. La sequenza operativa è molto semplice in quanto consiste in un solo comando (1/ Spreadsheet Nuovo) (fig. 7).

Esiste anche un comando che visualizza l'elenco delle tabelle/fogli caricati e uno che visualizza l'elenco delle relazioni. Queste vengono ricalcolate sia se il foglio che crea la dipendenza risiede in memoria sia se risiede sul disco. I file in memoria poi possono essere salvati indipendentemente l'uno dall'altro, oppure insieme con un unico comando.

È possibile passare, molto semplicemente, via tastiera, da un foglio all'altro per eseguire operazioni di editing tra loro, ad esempio per copiare dei dati.

È anche possibile impostare delle formule che lavorano su dati presenti in altri fogli, e questo, ripetiamolo per la ennesima volta, serve sia per creare consolidamenti, sia per organizzare al meglio i dati, distribuendoli anche tra più fogli.

I riferimenti alle celle degli altri fogli deve, ovviamente, essere preceduto dal nome del foglio, ad esempio si può scrivere in un'ipotetica cella A1 del foglio FOGLIO\_A, una formula del tipo SOMMA (FOGLIO\_B!A1.A10).

Si tratta quindi di un vero e proprio Link, analogo a quello permesso dal Quattro Pro, dall'Excel, e per altri motivi, dall'123 Rel. 3.0. Dal gruppo va escluso 1'123 ReI. 2.2, che invece permette solo di leggere il contenuto numerico di una cella di un altro foglio.

Altra possibilità altrettanto importante è quella che consiste nell'aggiungere ad un foglio altre pagine, operazione che si gestisce attraverso i due comandi di menu INSERISCI e DISTRUGGI.

Un file su più pagine equivale, grosso modo, ad una organizzazione su più

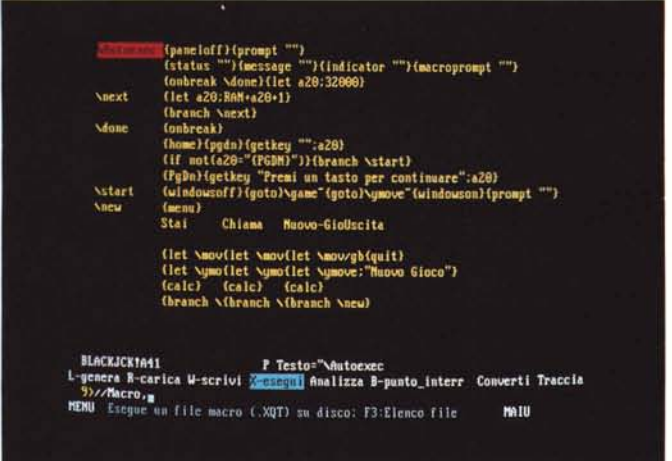

fogli, con la differenza che lavorando con le pagine il file rimane unico. L'indicazione delle pagine nel riferimento viene fatta inserendo tra il nome del file e le coordinate della cella il numero della pagina. Ad esempio la formula SOMMA (1.5!A1.A10) significa somma le celle da A1 a A10, dal primo al quinto foglio.

I fogli di più pagine possono all'occorrenza essere scomposti in più fogli di una pagina e viceversa, ed in tal modo si può mettere via via a punto la migliore organizzazione ai propri dati.

### La grafica

La sezione Grafica è un altro dei punti di forza del SuperCalc 5, che dispone di un campionario con nove tipi di base, che con le varianti (ad esempio l'opzione 3D) possibili per ciascun tipo si allarga ad un centinaio di tipi.

I nove tipi di base sono Barre, Torta, Duale, Linee Aree, Hi-Lo, X-Y, Radar e Word. Duale significa in pratica che alcune tipologie sono miste oppure si possono appoggiare su due riferimenti Y e Radar è una tipologia in cui le grandezze vengono inserite in un riferimento circolare (figg. 9, 10, 11)

Tutti i dati e tutti gli attributi vanno definiti attraverso una serie di menu e di pannelli che consentono di riempire e quindi di controllare una serie di campi. Il riempimento può essere eseguito digitando le informazioni oppure passando sul foglio e selezionando le zone in cui siano presenti le indicazioni (figg.  $12, 13$ ).

Ad esempio è possibile definire il colore di una serie di barre referenziando una cella dove è presente una formula logica del tipo:

SE(VENDITE>SOGLIA; "rosso"; "verde")

Il numero massimo di serie definibili e visualizzabili è 10. Il numero dei font di-

Figura 15 - SuperCalc 5 - Estratto da una macro Anche le funzionalità legate alla realizzazione ed alla utilizzazione delle Macro seguono lo standard di mercato. Esiste, nel menu<br>principale, il comando Macro, che dispone quindi di un suo specifico sottomenu, con tanto di registratore. È possibile anche salvare «a parte» la macro. che può essere esequita dall'interno di qualsiasi altro foglio grazie ad uno specifico comando di menu.

sponibili è di 16. Il numero dei colori è 64 e il numero dei tipi di riempimento è 16.

Per gli elementi di tipo area si può definire motivo e colore del riempimento, per quelli di tipo linea, spessore motivo e colore. Per i font gestiti, si può definire stile, scelto tra 16, dimensione, colore ed una serie di attributi. Per gli elementi numerici o data si possono utilizzare gli stessi formati disponibili sul foglio elettronico. Tutte le definizioni delle caratteristiche estetiche sono facilitate in quanto, al momento opportuno, si possono utilizzare delle tendine che mostrano le varie opzioni disponibili. La prima scelta è sempre AUTO, il che significa che si può rinunciare a qualsiasi intervento manuale utilizzando le impostazioni automatiche (che in genere sono le più appropriate).

Dispone poi di tipologie e opzioni particolari (doppio asse Y, scale logaritmiche, tipologie XY e Radar) che ben si adattano anche ad utilizzazioni in campo scientifico per le quali SC5 è sicuramente versato, essendo dotato di altre particolari funzionalità di foglio elettronico.

In definitiva le funzionalità grafiche del SuperCalc 5 sono degne, sia in termini di ricchezza di opzioni che di risultati raggiungibili, di un prodotto di Business Graphic «stand alone».

### Altro e conclusioni

Come al solito la ristrettezza di spazio ci impedisce di approfondire alcuni argomenti che invece meriterebbero un po' più di attenzione.

Ad esempio sicuramente interessante e meritevole di un approfondimento è la funzione ITER, che è il contatore delle iterazioni e che permette di gestire dei CICLI di calcolo (fig. 15).

In pratica è possibile definire un riferimento circolare (che provoca una condizione di «quasi» errore). Ad esempio nella cella A1 si può inserire la formula A1+2, che lanciata l'iterazione assume via via il valore 2, 4, 6, ecc. Inoltre esistono dei parametri generali che regolano le iterazioni. In particolare esiste un valore Delta, che serve per stabilire la condizione di fine dell'iterazione.

Altro aspetto molto evoluto è la sezione Macro, che rispecchia la filosofia delle Macro dell'123 (memorizzazione di sequenze di comandi e di comandi specifici), ma che dispone di numerosi strumenti operativi che ne agevolano le fasi di sviluppo e di test (fig. 15).

Citiamo la possibilità di salvare «a parte» il foglio con la Macro che in tal modo può essere richiamato da qualsiasi altro foglio.

Importante è anche la presenza della funzione AUDIT, richiamabile direttamente dal menu con il comando Test, che serve per controllare ed eventualmente correggere il foglio di lavoro.

Tale funzione permette di individuare dati inutilizzati, oppure di visualizzare il foglio in forma di mappa, per individuare le relazioni tra le celle, ecc. In caso di applicazioni impegnative (anche indipendentemente dall'uso delle Macro) diventa un efficace strumento di messa a punto e di controllo.

In conclusione si tratta di un prodotto solido ed affidabile, che ha i suoi punti di forza nella sezione grafica, nelle funzioni di link e di foglio multipagina, nella sezione Macro, e che dispone di alcune soluzioni operative molto comode, come le numerose videate che mostrano insiemi di parametri attraverso le quali si può controllare, con un solo colpo d'occhio, tutta una situazione.

La votazione ottenuta nell'articolo di PC Magazine, citato all'inizio della prova del Quattro Pro è di tutti 3. Il 3, in una votazione che ha come massimo 4. significa che SuperCalc 5 ha una media del sette e mezzo. Il che conferma il buon livello raggiunto dal prodotto in tutte le materie. Importante è anche la eccellente qualità della documentazione, manuali, file di esempio e procedura tutorial, che ne agevolano un rapido apprendimento, sia all'utente un po' inesperto, che può seguire lezioni elementari e quidate passo passo, sia all'utente più smaliziato, che può sfruttare gli esempi in cui sono utilizzate anche le funzionalità più evolute comprese le macro. Importante, infine, specie se si tratta di una utilizzazione in ambito aziendale, è la paternità «Computer Associates», società di rinomanza mondiale, che è in grado di garantire per l'Azienda una gamma completa di prodotti e di servizi.

# Gli affari in tasca

Pensate a un modem, non più grande di un pacchetto di<br>Pensate a un modem, non più grande qualunque computer<br>pensate, che vi permette di collegare qualunque altro, ovunque Pensate a un modem, non più grande di un pacchetto di<br>Pensate a un modem, non più grande qualunque computer<br>sigarette, che vi permette di collegare il computer della<br>sigarette, che vi permette di dotare il computer della u Pensate a un modem, non più grande di un pace computer<br>Pensate a un modem, non più grande qualunque computer sia.<br>Sigarette, che vi permette di collegare qualunque altro, ovunque sia.<br>Sigarette, che vi permette di dotare i ensate a un modem, non di collegare que altro, ovoirindende di collegare della proposition di dotare il computer della protatile o da tavolo — con qualunque di computer della protatile di dotare il computer della protatile ensate a un mouse di con qualunque aiter della<br>igarette, che vi permette di con qualunque aiter della<br>portatile o da tavolo — con qualunque da un<br>E pensate alla possibilità di dotare il computer della<br>E pensate alla possib

WORLDPOR

**STOUCHBASE SYSTEMS** 

portatile o da possibilità di del faxe per comunicare con universitabile pensate alla possibilità del faxe per comunicare con universitabile comune telefono.<br>Comune telefono.<br>Tutto questo è WORLDPORT, un oggetto indispensa pensate alla del fax, per communicazione indispensationi comune telefono.<br>Comune telefono.<br>Tutto questo è WORLDPORT, un oggetto indispensationi sono<br>Tutto questo è MORLDPORT è compatibile compatibile del successo. WORLDPOR periodicialità del tax, periodici informazioni sono internazioni sono comune telefono.<br>Inzionalità del tax, per viole di informazioni sono comune telefono.<br>Intto questo è WORLDPORT è compatibile con il termito con<br>quando l funzionalità del<br>comune telefono. nzionalisticiano.<br>
Introducto è WORLDPORT, un distintormazioni di informazioni di informazioni di informazioni di compatibile con i<br>
Iutto questo è WORLDPORT è compatibile con il<br>
quando la mobilità e lo scambio di promuni murie esto è WORLD scambio di Richardo con il<br>quando la mobilità e lo scambio di Richardo e viene fornito con il<br>quando la mobilità e lo scambio di comunicazione e viene fornito COPY.<br>strumenti del successo. WORLDPORT si i trumenti del successo. WORLUTO e viene e viene RBON COPT.<br>trumenti del successo. WORLUTO il famoso CARBON COPT.<br>priù diffusi programmi di comunicazione il famoso CARBON COPT.<br>priù diffusi programmi di comunicazione di vien

iù diffusi programe o "volendo" componibili anche di<br>proprio software o "volendo" disponibili anche vi<br>proprio software o "volendo" se videotel.<br>modem WORLDPORT: un piccolo modem, grande come il mondo.<br>a correzione di erro iù diffusi progre o "volendo" disponibili a<br>proprio software o "volendo" disponibili a<br>proprio software o "volendo" disponibili a<br>1 modem WORLDPORT: un piccolo modem, grand

D Distributore per l'Italia:

**•** *Data Peripheral Italiana* 20090 Segrate (MI) - Italy Via L. da Vinci 21/23 - Tel. (02) 2137352 r.a. Tlx 351490 DPI-I - Fax 2137831

TOUCHBASE SYSTEMS